## **Ersättningskod för telefonrådgivning**

Om du saknar ersättningskod för telefonrådgivning behöver du troligtvis aktivera ersättningskod för telefonrådgivning/telefonkod. Notera att du behöver välja [Besökstyp Telefonrådgivning](https://support.antwork.se/pages/viewpage.action?pageId=29163707) för att ersättningskoden ska vara valbar vid besöksregistrering.

- Inställningar | Ersättningskoder | Välj visa inaktiva.
- Om du ser din ersättningskod för telefonrådgivning i listan som inaktiv.
	- Öppna ersättningskoden.
	- Kryssa ut Inaktiv.
	- $\circ$  Spara.

L.

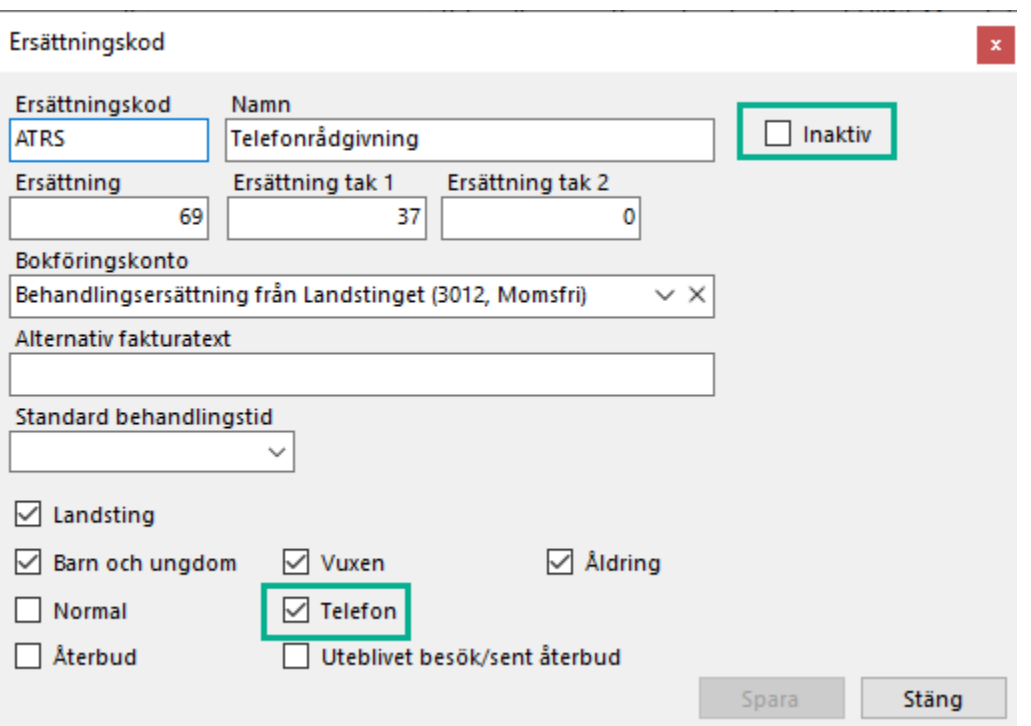

Om du inte ser ersättningskod för telefonrådgivning i listan som inaktiv. <sup>o</sup> Kontakta Antwork support.